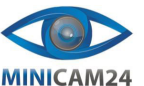

# **РУКОВОДСТВО ПОЛЬЗОВАТЕЛЯ Геймпад для телефона, планшета GameSir F7 Claw (iOS, Android)**

#### **Комплектация**

**Комплектация товара может меняться от поставки к поставке. Уточняйте текущую комплектацию у вашего менеджера перед оформлением заказа.**

- Геймпад F7
- Стикеры GameSir
- Кабель USB Type-C • Руководство
- Стикеры антидроп 2 шт
- 

# **Совместимость**

- Длина планшета: неограниченная;
- Ширина планшета: неограниченная;
- Толщина планшета: 6-12 мм
- Совестимые игры: с возможностью настройки виртуальных клавиш

# **Знакомство с устройством**

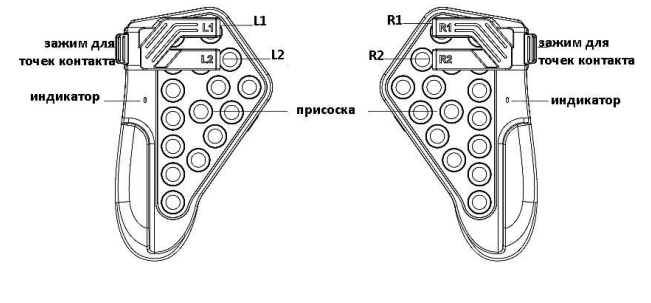

Зайдите в настройки игры, переместите виртуальные кнопки стрельбы, прицеливания или прыжка в нужные позиции, уберите перекрывающиеся виртуальные кнопки, убедитесь, что каждой позиции соответствует только одна виртуальная кнопка, и сохраните настройки.

#### **Шаг 3**

После установки выключите экран и снова включите его для начала игры.

#### **Режим турбо**

Кнопки "Turbo" на задней стороне левого и правого геймпада управляют частотой автоматической атаки для кнопок L1 и R1 соответственно.

Нажатием кнопки "Turbo" можно переключаться между 5 режимами, отображаемыми в таблице; свет индикатора меняется в зависимости от выбранного режима.

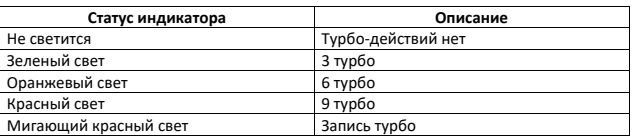

#### **Настройка комбинаций**

Для входа в режим настройки долго нажмите кнопку "Turbo" на нужном геймпаде на 3 секунды, и индикатор начнет мигать красным.

Нажмите кнопку "L1" или "R1", чтобы начать настройку (зависит от выбранного вами геймпада). После завершения настройки снова нажмите кнопку "Turbo" на джойстике, и красный индикатор погаснет, это указывает на успешное завершение настройки.

Долгое нажатие кнопки "L1" или "R1" запускает цикл настройки.

# **Зарядка**

Используйте прилагаемый кабель для зарядки. Одной стороной подключите его к разъему зарядки геймпада F7, а другим концом к адаптеру питания 5В. Затем подключите к сети.

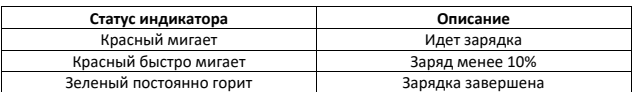

## **Коррекция работы экрана**

В случаях сбоя работы кнопок, попробуйте выключить экран планшета, а затем снова включить его для восстановления функций.

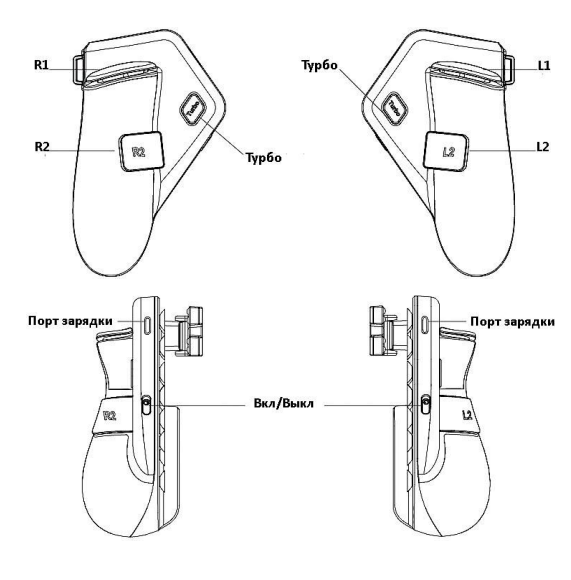

#### **Подготовка к использованию**

#### **Включение и выключение**

- Чтобы включить джойстик, сдвиньте переключатель вверх.
- Чтобы выключить, сдвиньте вниз.

#### **Шаг 1**

Установите F7 на планшет (на примере левого геймпада)

- 1. Нажмите на зажим, чтобы открыть его;
- 2. Поместите планшет в подходящее положение и надавите на него так, чтобы присоска плотно приклеилась к нижней части планшета (прикрепите наклейку против падения (антидроп) на присоску F7 на задней стороне планшета, чтобы зафиксировать планшет покрепче;
- 3. Медленно отпустите контактный зажим и убедитесь, что два черных контакта зажима плотно прилегают к экрану планшета;

**Шаг 2** 

#### $\overline{2}$

#### **Функции клавиш комбо**

- Включение: одновременно нажмите и удерживайте кнопки Turbo + L2 или R2 в течение 3 секунд; зеленый индикатор мигнет 3 раза;
- Выключение: одновременно нажмите и удерживайте кнопки Turbo + L2 или R2 в течение 3 секунд; красный индикатор мигнет 3 раза;

Примечание: при перезапуске геймпада функция кнопок L2/R2 будет включена по умолчанию.

**Если у вас остались какие-либо вопросы по использованию или гарантийному обслуживанию товара, свяжитесь с нашим отделом технической поддержки в чате WhatsApp. Для этого запустите приложение WhatsApp. Нажмите на значок камеры в правом верхнем углу и отсканируйте QR-код приведенный ниже камерой вашего смартфона.**

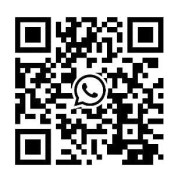

## **Приятного использования!**

## Сайт: **minicam24.ru**

E-mail: info@minicam24.ru

Товар в наличии в 120 городах России и Казахстана Телефон бесплатной горячей линии: **8(800)200-85-66**